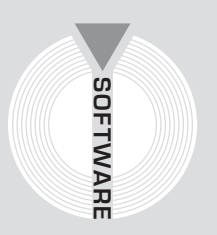

# Collana **MultiCompact**

Sicurezza, qualità e privacy

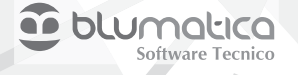

# **ANTINCENDIO**

# **Redazione del Piano di Emergenza ed Evacuazione con il software Blumatica PEE**

# **Seconda edizione**

Aggiornata al decreto legislativo 9 aprile 2008, n. 81 **Testo Unico Sicurezza sul Lavoro (T.U.S.L.)** così come modificato dal decreto legislativo 3 agosto 2009, n. 106

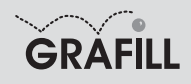

#### Blumatica ANTINCENDIO – REDAZIONE DEL PIANO DI EMERGENZA ED EVACUAZIONE CON IL SOFTWARE BLUMATICA PEE

ISBN 13 978-88-8207-371-8 EAN 9 788882 073718

Multicompact – Sicurezza, qualità e privacy, 22 Seconda edizione, febbraio 2010

Blumatica

Antincendio : redazione del piano di emergenza ed evacuazione con il software Blumatica PEE / Blumatica. – 2. ed. – Palermo: Grafill, 2010 (Multicompact sicurezza, qualità e privacy ; 22) ISBN 978-88-8207-371-8 1. Incendi – Prevenzione. 363.370285 CDD-21 SBN Pal0222332 *CIP – Biblioteca centrale della Regione siciliana "Alberto Bombace"*

#### © GRAFILL S.r.l.

Via Principe di Palagonia, 87/91 – 90145 Palermo Telefono 091/6823069 – Fax 091/6823313 Internet http://www.grafill.it – E-Mail grafill@grafill.it

Finito di stampare nel mese di febbraio 2010 presso Officine Tipografiche Aiello & Provenzano S.r.l. Via del Cavaliere, 93 – 90011 Bagheria (PA)

Tutti i diritti di traduzione, di memorizzazione elettronica e di riproduzione sono riservati. Nessuna parte di questa pubblicazione può essere riprodotta in alcuna forma, compresi i microfilm e le copie fotostatiche, né memorizzata tramite alcun mezzo, senza il permesso scritto dell'Editore. Ogni riproduzione non autorizzata sarà perseguita a norma di legge. Nomi e marchi citati sono generalmente depositati o registrati dalle rispettive case produttrici.

# **SOMMARIO**

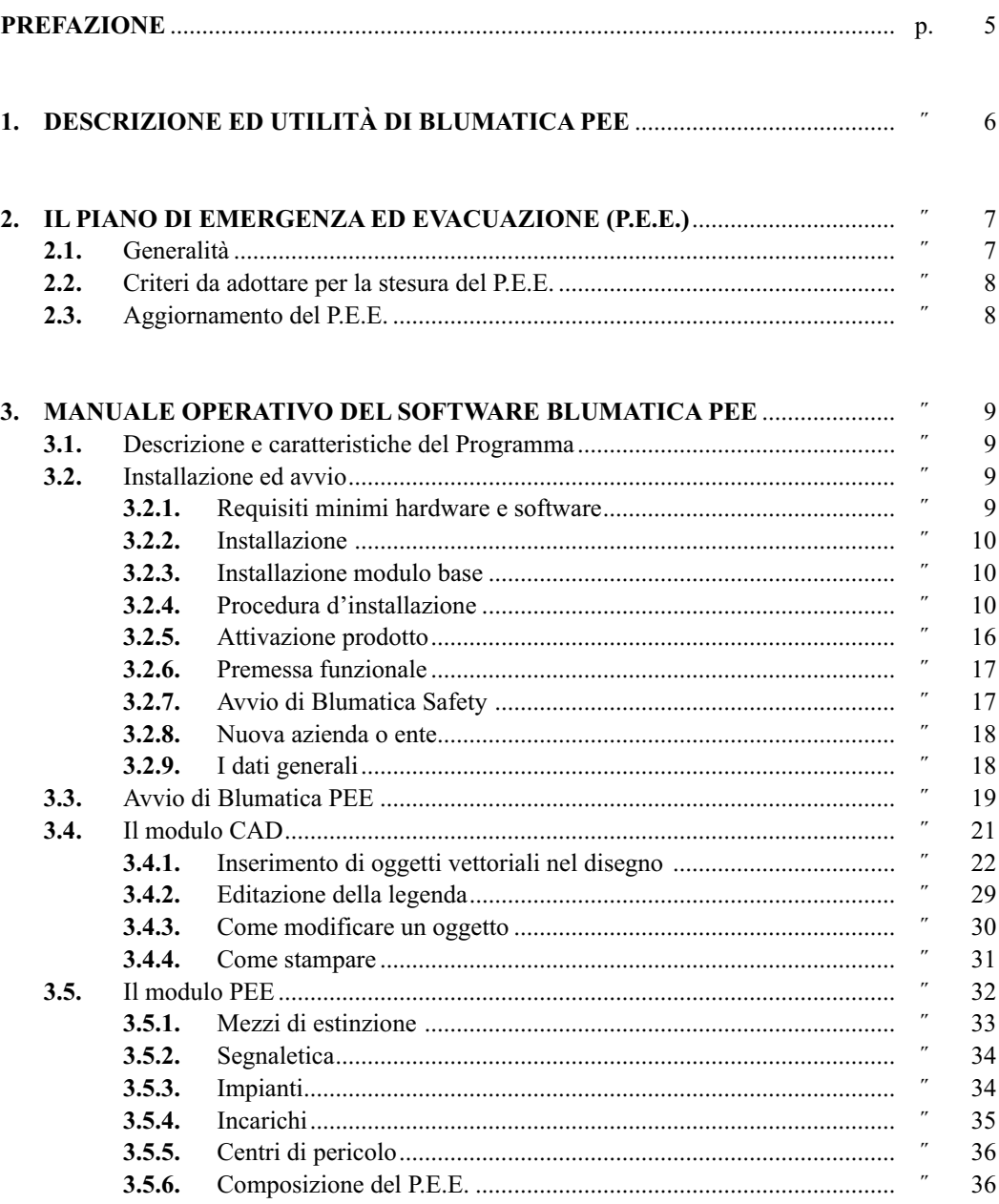

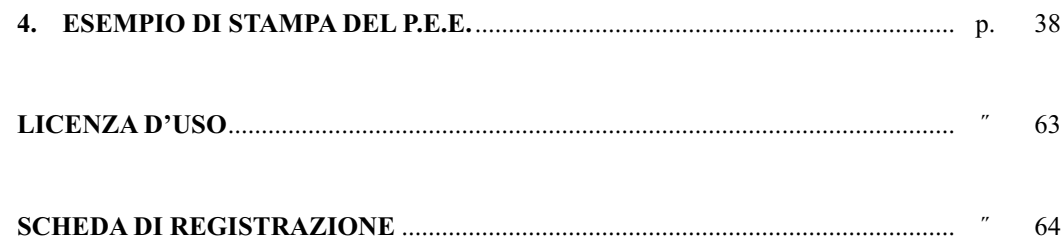

## **Prefazione**

Il presente volume, unitamente al software **Blumatica PEE** allegato, costituisce un utilissimo strumento per la gestione della Sicurezza Antincendio.

Mediante un CAD dedicato, integrato nel software, è possibile rappresentare i diversi apprestamenti antincendio, le vie di fuga e quant'altro necessario, con generazione automatica della legenda dei simboli utilizzati.

Un modulo specifico consente la redazione, in formato MS Word®, di un dettagliato Piano di Emergenza ed Evacuazione, con possibilità di importazione dei dati significativi dal CAD.

La semplicità d'uso del software e la disponibilità di una ricca banca dati di disegni ed immagini (vettoriali e raster) fanno di **Blumatica PEE** un valido strumento operativo per tutti i professionisti impegnati nel settore antincendio.

> *Ing. Claudio Ciciriello*, Direttore Tecnico Blumatica *Dr. Riccardo Ciciriello,* Direttore Generale Blumatica

## Capitolo 1 **Descrizione ed utilità di Blumatica PEE**

Il software **Blumatica PEE** consente la redazione di dettagliati Piani di Emergenza ed Evacuazione e dei relativi elaborati grafici, realizzabili mediante uno specifico modulo CAD integrato ed in grado di importare sia disegni vettoriali (in formato *DWG* e *DXF*) sia immagini raster.

È possibile archiviare un numero illimitato di Aziende, per ognuna delle quali è possibile generare il Piano di Emergenza ed Evacuazione mediante l'autocomposizione di un documento MS Word® personalizzabile dall'utente.

Prima di illustrare le modalità operative di utilizzo del software, si ritiene opportuno riportare sinteticamente alcune considerazioni di carattere generale sui Piani di Emergenza ed Evacuazione.

# Capitolo 2 **Il Piano di Emergenza ed Evacuazione (P.E.E.)**

#### **2.1. Generalità**

In caso di emergenza la struttura organizzativa di un'Azienda deve essere in grado di reagire rapidamente e nel modo più uniforme possibile per fronteggiare il pericolo.

Il Piano di Emergenza ed Evacuazione (P.E.E.) è lo strumento operativo mediante il quale vengono studiate e pianificate le operazioni da compiere in caso di emergenza, al fine di consentire un esodo ordinato e sicuro di tutti gli occupanti un edificio.

Esso tende a perseguire i seguenti obiettivi:

- prevenire o limitare pericoli alle persone;
- coordinare gli interventi del personale a tutti i livelli, in modo da definire tutti i comportamenti e le azioni che ogni persona presente in Azienda deve mettere in atto per salvaguardare la propria incolumità e, se possibile, per limitare i danni ai beni e alla struttura dell'edificio;
- intervenire, dove necessario, con un pronto soccorso sanitario;
- individuare tutte le emergenze che possano coinvolgere l'attività, la vita e la funzionalità dell'impianto;
- definire esattamente i compiti da assegnare al personale che opera all'interno dell'Azienda, durante la fase emergenza.

Nella formulazione di un P.E.E. è necessario, tra l'altro:

- predisporre le mappe dei vari piani con indicazione delle vie d'uscita, scale, ascensori, aree sicure, ubicazione apprestamenti e mezzi antincendio, e con l'indicazione di un' area esterna come punto di ritrovo in caso di evacuazione;
- predisporre la segnaletica informativa e quella dei percorsi di fuga;
- individuare e segnalare linee telefoniche dedicate all'emergenza;
- predisporre i Protocolli operativi scritti.

Il Piano contiene, in genere:

- i comportamenti e le azioni che le persone presenti nell'edificio dovranno mettere in atto in caso di emergenza per salvaguardare la propria incolumità e, se possibile, per limitare i danni alle cose;
- le procedure operative che tutti i presenti nell'edificio dovranno mettere in atto per l'evacuazione;
- le disposizioni per effettuare la chiamata di soccorso ai vari organi (VV.FF., Carabinieri, Pronto Soccorso, ecc.) preposti all'intervento in caso di emergenza;
- le misure specifiche da adottare per assistere eventuali disabili;
- l'identificazione di un adeguato numero di persone incaricate di sovrintendere e controllare l'attuazione delle procedure operative previste.

#### **2.2. Criteri da adottare per la stesura del P.E.E.**

Per la stesura del Piano di Emergenza ed Evacuazione si deve tenere conto di:

- sistema di rivelazione e di allarme incendio;
- numero delle persone presenti e loro ubicazione;
- persone esposte a rischi particolari;
- numero di addetti alla gestione delle emergenze, evacuazione, lotta antincendio, primo soccorso;
- livello di informazione e formazione fornito al personale.

#### **2.3. Aggiornamento del P.E.E.**

Il piano deve essere aggiornato quando necessario e tener conto di:

- variazioni delle presenze effettive e/o interventi che modifichino le condizioni d'esercizio;
- nuove informazioni disponibili;
- variazioni nella realtà organizzativa implicanti conseguenze in materia di sicurezza;
- esperienza acquisita nella gestione dell'emergenza e nelle esercitazioni svolte;
- mutate esigenze della sicurezza e dello sviluppo della tecnica, dei servizi disponibili e delle norme.

-

### Capitolo 3 **Manuale operativo del software Blumatica PEE**

#### **3.1. Descrizione e caratteristiche del Programma**

**Blumatica PEE** è un modulo software per la redazione, in formato MS Word®, di un dettagliato Piano di Emergenza ed Evacuazione e fa parte del software gestionale **Blumatica Safety**.

**Blumatica Safety** è un vero e proprio sistema integrato per la gestione completa della sicurezza dei lavoratori, ai sensi del D.Lgs. n. 81/2008 così come modificato dal D.Lgs. n. 106/2009. È possibile gestire sia per Aziende sia per Enti inseriti negli archivi di **Blumatica Safety**, qualsiasi problematica (sicurezza ambienti di lavoro, antincendio, cantieri temporanei o mobili, HACCP, ecc.) mediante specifici moduli che si integrano nel sistema di gestione base.

Il vantaggio di tale integrazione fa sì che anche il modulo **Blumatica PEE**, essendo contenuto in **Blumatica Safety**, sia in futuro ampliabile sia nell'ipotesi di un passaggio alle versioni integrali della casa madre, sia nell'ipotesi di acquisto di altri libri del settore sicurezza.

Dotato di completi database e di uno scadenziario veramente professionale, **Blumatica Safety** si rivolge agli studi di consulenza per una gestione multi-aziendale ed alle medie e grandi aziende con struttura comunque complessa.

**Blumatica PEE** è dotato di seguenti due moduli integrati:

- $=$  modulo PEE $\cdot$
- modulo CAD.

Il primo è un modulo che consente la redazione del Piano di Emergenza ed Evacuazione in formato MS Word®, con tutte le indicazioni necessarie e con possibilità di importazione degli apprestamenti antincendio (mezzi di estinzione, segnaletica, ecc.) direttamente dagli eventuali disegni CAD già effettuati.

Il secondo è un modulo CAD specialistico dedicato al settore antincendio e consente la importazione di file *DWG* o *DXF* (in genere le piante dell'edificio) ed il successivo disegno degli apprestamenti antincendio, con generazione automatica della legenda dei simboli inseriti.

#### **3.2. Installazione ed avvio**

#### **3.2.1. Requisiti minimi hardware e software**

**Hardware**: CPU 1.6 GHz; RAM 512 Mb (almeno 1 Gb per Windows Vista/7); HDD 2 Gb (per installazioni full). **Sistema operativo**: Windows XP SP 4, Windows XP SP 3 (Home/Professional 32 bit), Windows XP SP 1 (Professional x64 Edition 64 bit), Windows Vista SP 1 (Home/Premium/Ultimate 32 e 64 bit), Windows 7 (Home/Premium/Ultimate 32 e 64 bit). **Tools**: Office 2000, Office 2003 con SP2 (consigliato per Windows 2000/XP), Office 2007 (consigliato per Windows Vista/7).

#### **3.2.2. Installazione**

Il DVD di installazione di **Blumatica Safety** contiene:

- programma di installazione software e prerequisiti;
- manuale operativo (PDF);
- filmati e tutor multimediali;
- requisiti;
- utility & tools.

L'installazione si articola in due fasi: la prima relativa all'installazione del software completo, la seconda per l'installazione delle schede per i compositori rapidi.

#### **3.2.3. Installazione modulo base**

Per dare inizio all'installazione di **Blumatica Safety** seguire la procedura di seguito riportata.

*Prima di procedere all'installazione accertarsi che:*

- *1. ogni altra applicazione in uso sia chiusa;*
- *2. in caso di installazione su Windows 2000/XP, occorre accedere al sistema con privilegi di "Amministratore".*

#### **3.2.4. Procedura d'installazione**

 $\overline{10}$ 

- 1. Inserire il DVD nel lettore e attendere l'avvio dell'interfaccia di installazione riportata in figura successiva.
- 2. Procedere all'installazione dei Prerequisiti. Si selezioni **[02 INSTALLA PREREQUISITI]** e scegliere **[Installazione componenti 1]**.

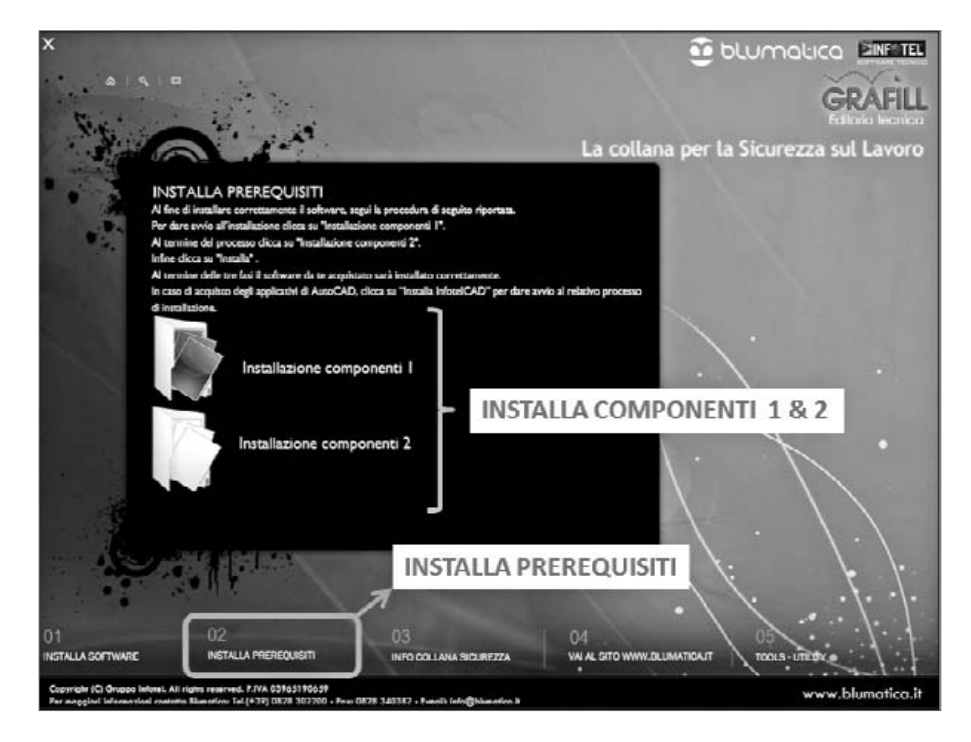